## **Import AVCHD clips recorded in a SD card by AMA.**

\* AVCHD clips in a SD card are automatically imported when AMA is enabled on a setting menu.

1. Set AMA mode.Double-click "AMA" of "Settings" menu.

2. Check "Enable AMA Volume Management", then click "OK".

\* This AMA setting is effective after rebooting Media Composer.

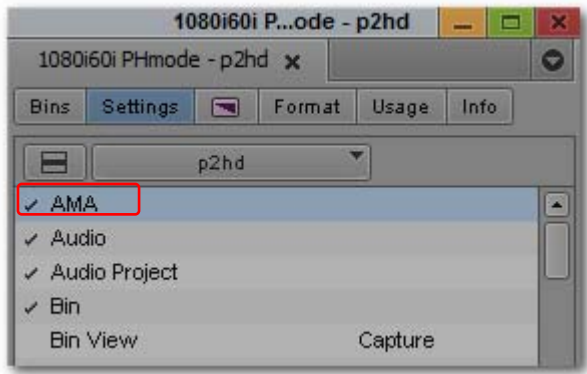

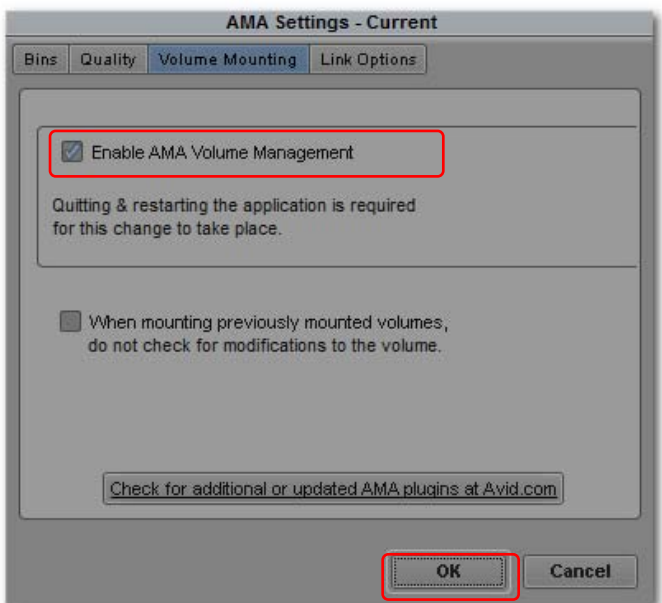

## **Import AVCHD clips copied in a storage like hard disk drive.**

1. Click "Link to AMA Volume…" from "File" menu.

2. Select parent folder of AVCHD and click "OK". Clips are imported in a newly created bin.

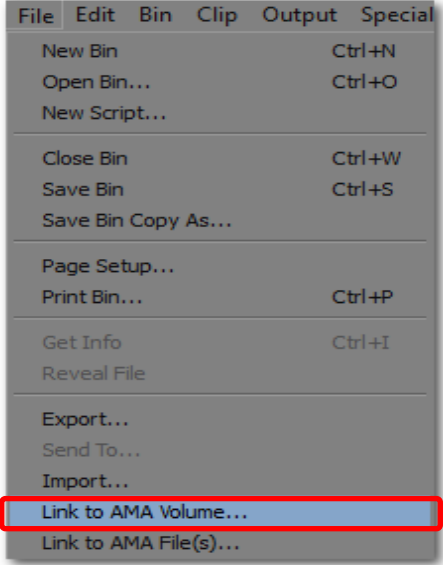

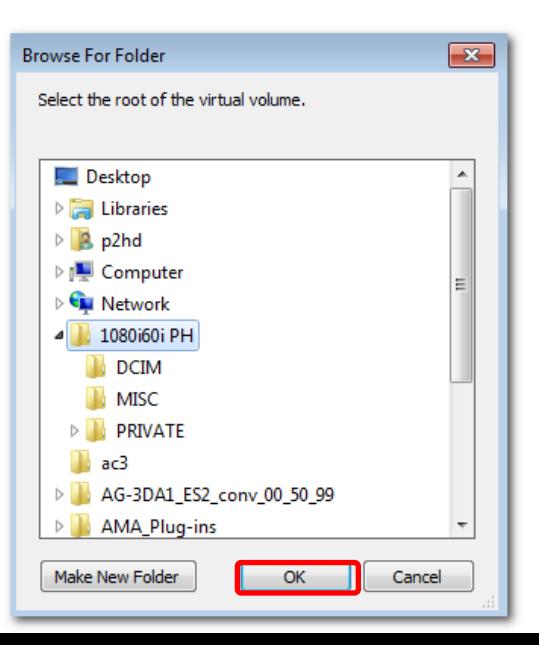